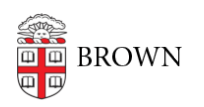

[Knowledgebase](https://ithelp.brown.edu/kb) > [Email and Collaboration](https://ithelp.brown.edu/kb/email-and-collaboration) > [Email](https://ithelp.brown.edu/kb/email) > [Open Email Links with Gmail in Safari](https://ithelp.brown.edu/kb/articles/open-email-links-with-gmail-in-safari)

## Open Email Links with Gmail in Safari

Stephanie Obodda - 2019-02-12 - [Comments \(0\)](#page--1-0) - [Email](https://ithelp.brown.edu/kb/email)

In order to automatically open email (mailto:) links with Gmail in Safari, a [Safari Extension](https://support.apple.com/en-us/HT203051) must be installed.

Depending on your version of OS X / macOS, your version of Safari will support different extension types. Note: to find out what version of OS X / macOS you have, follow [these](https://support.apple.com/en-us/HT201260) [instructions.](https://support.apple.com/en-us/HT201260) To find out what version of Safari you have, open Safari, click "Safari" in the menu bar, and click "About Safari".

If you have OS X 10.10 Yosemite or OS X 10.11 El Capitan and have Safari 9, 10, or 11, you can download and install the following Safari Extension for free:

[https://sites.google.com/site/mailtoextension/mailto.safariextz](https://sites.google.com/site/mailtoextension/mailto.safariextz?attredirects=0)

If you have macOS 10.12 Sierra or later and have Safari 12 or later, as of February 2019, a \$0.99 [Mac App Store app](https://itunes.apple.com/us/app/open-in-webmail/id1451552749) called "Open In Webmail" has been released that provides similar functionality. Note: if you attempt to install the mailto.safariextz mentioned above, you will see the following dialog informing you that the extension is no longer supported.

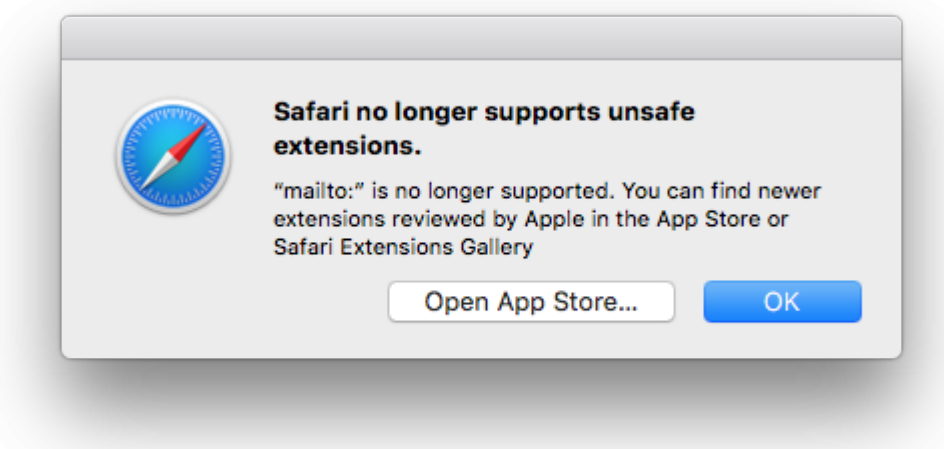

Related Content

- [Open Email Links with Gmail in Chrome](https://ithelp.brown.edu/kb/articles/open-email-links-with-gmail-in-chrome)
- [Open Email Links with Gmail in Firefox](https://ithelp.brown.edu/kb/articles/open-email-links-with-gmail-in-firefox)